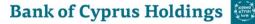

## Remote Access Guidelines Annual General Meeting ('AGM') 2022

We will be giving you the opportunity to participate online at the AGM, using your smartphone, tablet or computer.

If you choose to participate online you will be able to listen to a live audiocast of the meeting, ask the board questions and submit your votes in real time and you will need to:

Visit <u>https://web.lumiagm.com</u> on your smartphone, tablet or computer. You will need the latest versions of Chrome, Safari, Edge and Firefox. Please ensure your browser is compatible.

## Meeting ID: 192-691-541 To login you must enter your Identification Number and Password: AGM2022

| Access<br>Once you have entered<br>web.lumiagm.com into your<br>web browser, you'll be<br>prompted to enter the<br>Meeting ID as above.<br>You will then be required to<br>click 'Login' and enter your:<br>(a)Identification Number; and | If you are a shareholder, DI<br>holder or appointed proxy,<br>select ' <b>Login</b> ' and enter your<br>Identification Number (for<br>Shareholders and DI Holders<br>as presented in the Register<br>of Members as at 16 <sup>th</sup> May<br>2022) and Password:<br>AGM2022<br>If you are a guest, select | AudiocastWhen successfully<br>authenticated, the info<br>screen i will be displayed.<br>You can ask questions in<br>text form and listen to the<br>audiocast.If you would like to listen to<br>the audiocast press the<br>broadcast icon matche |
|----------------------------------------------------------------------------------------------------|----------------------------------------------------------------------------------------------------|----------------------------------------------------------------------------------------------------|
| (b)Password: AGM2022<br>You will be able to log into<br>the site on Friday, 20 May<br>2022 from 10.50 a.m.<br>(Cyprus time) / 8.50 a.m.<br>(Irish time).                                                                                  | 'Guest'<br>As a guest, you will be<br>prompted to complete all the<br>relevant fields including; title,<br>first name, last name and<br>email address.<br>Please note, guests will<br>not be able to ask<br>questions or vote at the<br>meeting.                                                           | bottom of the screen.<br>If viewing on a computer, the<br>broadcast will appear at the<br>side automatically once the<br>meeting has started.                                                                                                   |

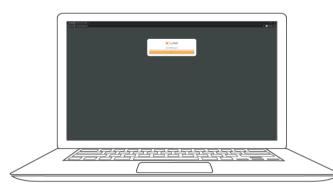

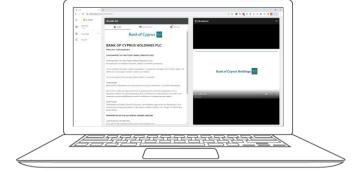

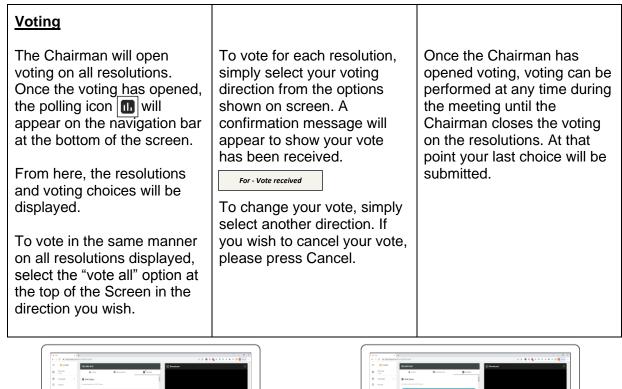

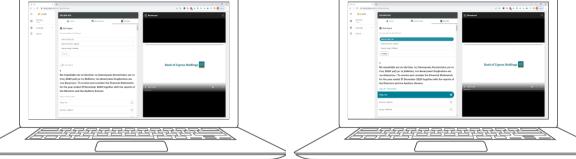

| Questions                                                                                                    |                                                                                                    | <u>Downloads</u>                                                                                                    |
|----------------------------------------------------------------------------------------------------|----------------------------------------------------------------------------------------------------|----------------------------------------------------------------------------------------------------|
| Any shareholder, DI holder,<br>or appointed proxy attending<br>the meeting is eligible to ask<br>questions.                                                                | Type your message within<br>the chat box at the top of the<br>messaging screen<br>and click the send button.                                  | Links are presented on the<br>info screen. When you click<br>on a link, the selected<br>document will open in your<br>browser.                                                                                                    |
| If you would like to ask a question, select the messaging icon 🗨<br>Messages can be submitted at any time during the Q&A session up until the Chairman closes the session. | Questions sent via the Lumi<br>AGM online platform will be<br>moderated before being sent<br>to the Chairman. This is to<br>avoid repetition. | Data usage for streaming the<br>shareholders' meeting via<br>the AGM platform varies<br>depending on individual use,<br>the specific device being<br>used for streaming or<br>download (Android, iPhone,<br>etc) and the network<br>connection (3G, 4G). |

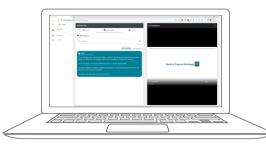

For further information please contact, Investor Relations tel. + 357 22126055, email: <u>shares@bankofcyprus.com</u>